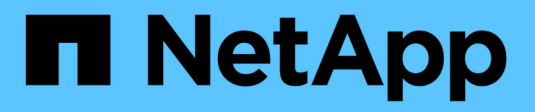

## **Clustered Data ONTAP**용 **Linux**를 위한 설치 및 설정

Snapdrive for Unix

NetApp October 04, 2023

This PDF was generated from https://docs.netapp.com/ko-kr/snapdrive-unix/linux-installationcmode/reference\_product\_overview.html on October 04, 2023. Always check docs.netapp.com for the latest.

# 목차

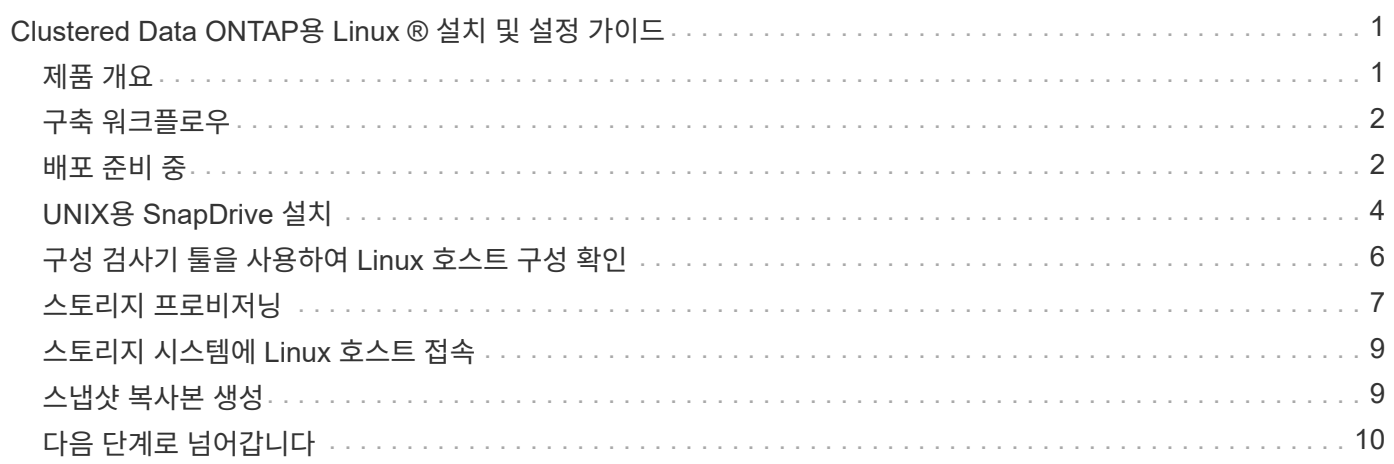

## <span id="page-2-0"></span>**Clustered Data ONTAP**용 **Linux ®** 설치 및 설정 가이드

이 가이드에서는 Linux 환경에서 clustered Data ONTAP이 지원되는 UNIX용 SnapDrive 5.3.2 를 배포하기 위해 수행해야 하는 초기 작업에 대해 설명합니다.

제품 설치 및 구성 방법과 데이터베이스 백업 방법이 포함되어 있습니다.

## <span id="page-2-1"></span>제품 개요

UNIX용 SnapDrive는 UNIX 환경을 위한 호스트 기반 스토리지 및 데이터 관리 솔루션입니다. SnapDrive for UNIX는 간소화된 스토리지 프로비저닝과 파일 시스템의 일관된 Snapshot 복사본을 통해 데이터 관리를 단순화하고, 데이터 가용성을 향상하며, 애플리케이션 데이터의 안정성을 높여줍니다.

UNIX용 SnapDrive를 독립 실행형 제품으로 사용하거나 UNIX에서 실행되는 다른 SnapManager 제품과 함께 사용할 수 있습니다. SnapDrive for UNIX와 SnapManager를 함께 구축하면 애플리케이션 정합성이 보장되는 데이터 백업을 생성할 수 있습니다.

### **SnapDrive** 하이라이트

UNIX용 SnapDrive를 사용하면 스토리지 관리 작업을 단순화할 수 있습니다. UNIX용 SnapDrive를 사용하여 수행할 수 있는 작업은 다음과 같습니다.

• Clustered Data ONTAP 스냅샷 기술을 사용하여 스냅샷 복사본 생성:

SnapDrive for UNIX를 사용하면 파일 시스템, 볼륨 그룹, 호스트 볼륨 또는 LUN의 스냅샷 복사본을 생성 및 삭제하고 스냅샷 복사본에서 스토리지 엔터티를 클론 복제할 수 있습니다.

• 애플리케이션 또는 호스트 다운타임이 거의 또는 전혀 없는 스토리지 프로비저닝 및 관리

SnapDrive for UNIX를 사용하면 호스트 클러스터 환경에서 디스크 그룹, 호스트 볼륨, 파일 시스템 및 LUN을 비롯한 스토리지 구성 요소를 생성하고 삭제할 수 있습니다. SnapDrive for UNIX를 사용하면 스토리지를 확장하고, 호스트에 스토리지를 연결하고, 호스트에서 스토리지의 연결을 끊을 수도 있습니다.

• 스토리지 관리자가 할당된 역할에 따라 SnapDrive 사용자가 수행할 수 있는 작업을 제한할 수 있도록 역할 기반 액세스 제어 제공

SnapDrive는 이러한 주요 기능 외에도 다음과 같은 이점을 제공합니다.

- 향상된 클론 분할 작업
- VBSR(볼륨 기반 SnapRestore)
- CLI(Command-Line Interface) 옵션
- 데이터 수집 유틸리티
- 스토리지 시스템의 이름 바꾸기 지원
- Linux 게스트 운영 체제에서 Fibre Channel RDM LUN 지원

<span id="page-3-0"></span>SnapDrive에서 스냅샷 복사본을 생성하려면 먼저 Linux 호스트 유틸리티(FC 또는 iSCSI 프로토콜을 사용하는 경우)를 설치하고, SnapDrive for UNIX를 설치하고, SnapDrive에서 지원되는 구성을 확인하고, 스토리지를 프로비저닝한 다음, Linux 호스트에서 NetApp 스토리지 시스템까지 연결을 설정해야 합니다.

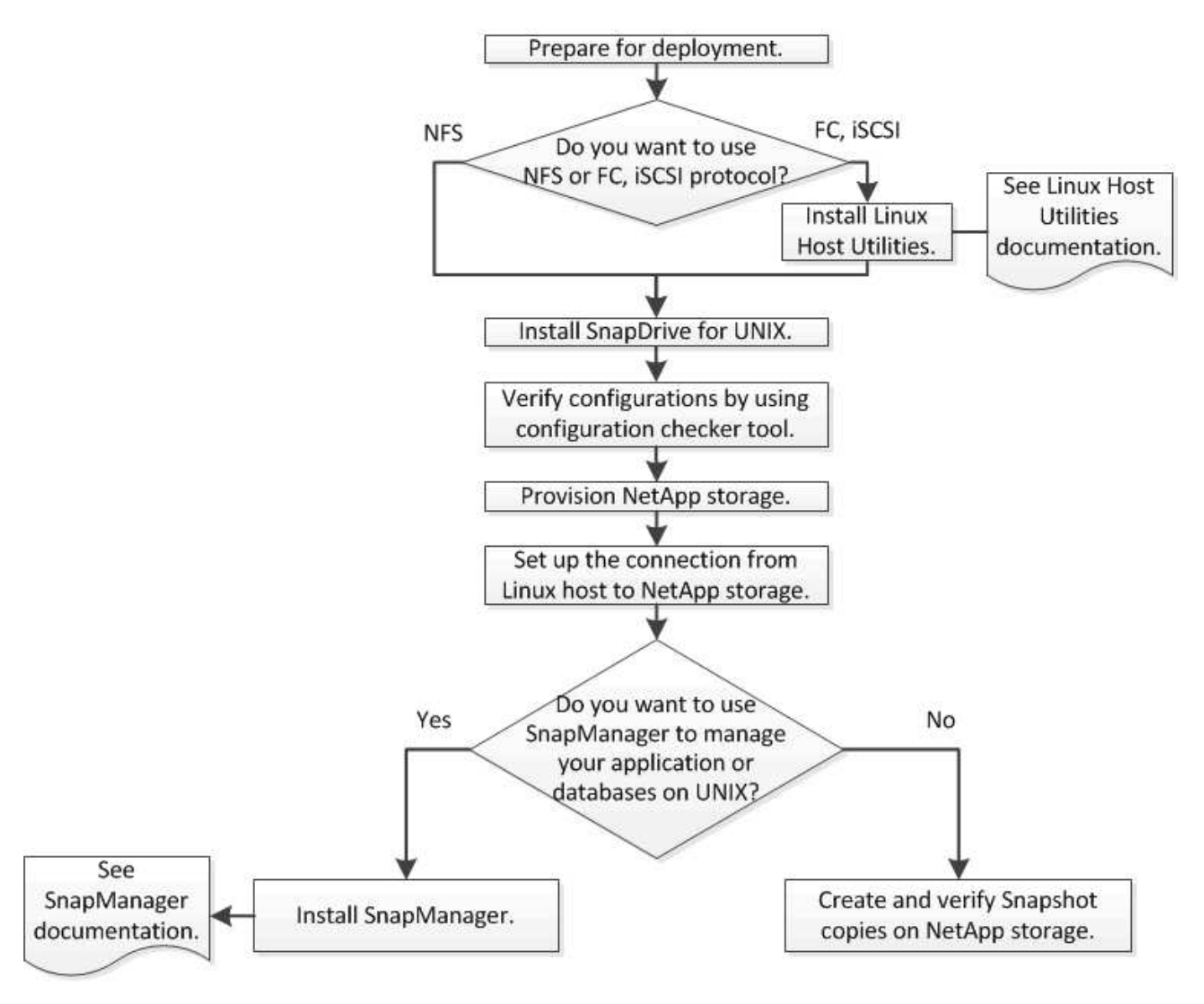

## <span id="page-3-1"></span>배포 준비 중

UNIX용 SnapDrive를 설치하는 호스트는 특정 소프트웨어, 하드웨어, 브라우저, 데이터베이스 및 운영 체제 요구 사항을 충족해야 합니다. 요구사항에 대한 자세한 내용은 상호 운용성 매트릭스 툴을 참조하십시오.

- 1. 필요한 라이센스가 있는지 확인합니다.
- 2. 구성에 대한 SnapDrive 지원을 확인합니다.
- 3. Linux 호스트가 SnapDrive 요구 사항을 충족하는지 확인합니다.

◦ 관련 정보 \*

[UNIX](#page-4-0)[용](#page-4-0) [SnapDrive](#page-4-0) [라이센스](#page-4-0) [요구](#page-4-0) [사항](#page-4-0)

[지원되는](#page-4-1) [구성](#page-4-1)

[Linux](#page-4-2) [호스트](#page-4-2) [요구](#page-4-2) [사항](#page-4-2)

["NetApp](http://mysupport.netapp.com/matrix) [상호](http://mysupport.netapp.com/matrix) [운용성](http://mysupport.netapp.com/matrix) [매트릭스](http://mysupport.netapp.com/matrix) [툴](http://mysupport.netapp.com/matrix)["](http://mysupport.netapp.com/matrix)

### <span id="page-4-0"></span>**UNIX**용 **SnapDrive** 라이센스 요구 사항

UNIX용 SnapDrive를 설치하기 전에 필요한 소프트웨어 및 프로토콜에 적합한 라이센스가 있는지 확인해야 합니다.

UNIX용 SnapDrive 라이센스 요구 사항은 다음과 같습니다.

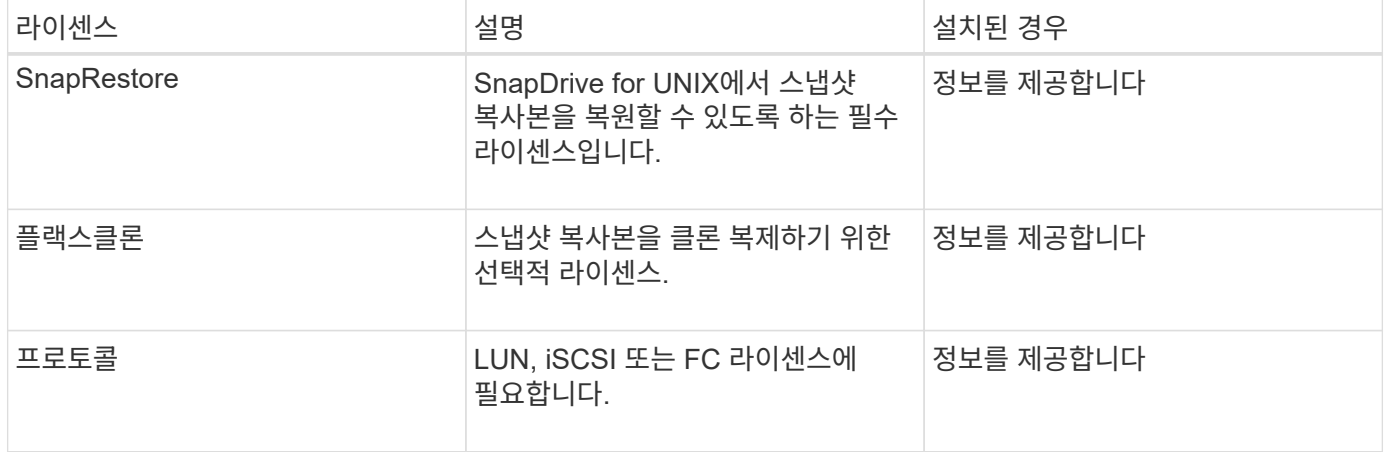

<span id="page-4-1"></span>지원되는 구성

UNIX용 SnapDrive를 설치하기 전에 NetApp 상호 운용성 매트릭스 툴(IMT)을 사용하여 구성에 대한 SnapDrive 지원을 확인해야 합니다.

• 관련 정보 \*

["NetApp](http://mysupport.netapp.com/matrix) [상호](http://mysupport.netapp.com/matrix) [운용성](http://mysupport.netapp.com/matrix) [매트릭스](http://mysupport.netapp.com/matrix) [툴](http://mysupport.netapp.com/matrix)["](http://mysupport.netapp.com/matrix)

<span id="page-4-2"></span>**Linux** 호스트 요구 사항

UNIX용 SnapDrive를 설치하려면 먼저 Linux 호스트를 준비해야 합니다.

• FC 또는 iSCSI 프로토콜을 사용하는 경우 NetApp Support 사이트에서 Linux 호스트 유틸리티를 다운로드하고 설치해야 합니다.

["NetApp](http://mysupport.netapp.com/NOW/cgi-bin/software) [다운로드](http://mysupport.netapp.com/NOW/cgi-bin/software)[:](http://mysupport.netapp.com/NOW/cgi-bin/software) [소프트웨어](http://mysupport.netapp.com/NOW/cgi-bin/software)["](http://mysupport.netapp.com/NOW/cgi-bin/software)

'Sanlun version' 명령을 사용하여 Linux Host Utilities가 성공적으로 설치되었는지 확인해야 합니다.

• SnapDrive for UNIX 명령이 제대로 작동하려면 모든 Linux 시스템에 'sg3\_utils' 패키지를 설치해야 합니다.

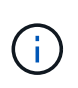

RHEL(Red Hat Enterprise Linux)과 OEL(Oracle Enterprise Linux)에서 'G3\_utils' 및 'G3\_utils' 라이브러리를 사용할 수 있는지 확인해야 합니다. SG3\_utils의 라이브러리는 SLES 10 이하 버전의 'scsi \*' 패키지와 SLES 11 이상 버전의 'G3\_utils \*' 패키지에서 사용할 수 있습니다.

- 호스트가 64비트 Linux 운영 체제이고 UNIX용 32비트 SnapDrive를 설치하려는 경우 이러한 라이브러리 또는 바이너리 패키지를 다운로드하여 설치해야 합니다.
	- Red Hat Enterprise Linux 사이트에서 제공하는 32비트 버전의 glibc, libnl, libhba, libgcc 패키지는 \_.

["Red Hat Enterprise Linux](http://www.redhat.com) [사이트](http://www.redhat.com)["](http://www.redhat.com)

호스트 시스템에 32비트 버전의 glibc 패키지가 없는 경우 UNIX용 SnapDrive 설치가 실패합니다.

◦ QLogic site\_에서 "QConvergConsoleCLI" 패키지의 32비트 바이너리입니다. 호스트가 64비트 Linux 운영 체제인 경우 QLogic HBA의 "/etc/hba.conf" 파일에서 "qla2xxx64/usr/lib64/libqlsdm.so"를 "qla2xxx/usr/lib/libqlsdm.so"로 변경하고 Emulex OnCommand Manager 패키지의 32비트 바이너리를 HBA에 설치해야 합니다.

["QLogic](http://support.qlogic.com/) [사이트](http://support.qlogic.com/)["](http://support.qlogic.com/)

- 전송 프로토콜이 SnapDrive UNIX용 FC인 경우 호스트에서 작동하려면 "libHBAAPI" 패키지 또는 공급업체별 패키지를 설치해야 합니다.
- UNIX용 SnapDrive를 설치하기 전에 지원되는 호스트 서비스 팩을 호스트에 설치해야 합니다.

상호 운용성 매트릭스 툴 \_ 은(는) 지원되는 서비스 팩에 대한 자세한 정보를 제공합니다.

["NetApp](http://mysupport.netapp.com/matrix) [상호](http://mysupport.netapp.com/matrix) [운용성](http://mysupport.netapp.com/matrix) [매트릭스](http://mysupport.netapp.com/matrix) [툴](http://mysupport.netapp.com/matrix)["](http://mysupport.netapp.com/matrix)

• 관련 정보 \*

["NetApp](http://mysupport.netapp.com/matrix) [상호](http://mysupport.netapp.com/matrix) [운용성](http://mysupport.netapp.com/matrix) [매트릭스](http://mysupport.netapp.com/matrix) [툴](http://mysupport.netapp.com/matrix)["](http://mysupport.netapp.com/matrix)

["NetApp](http://mysupport.netapp.com) [지원](http://mysupport.netapp.com)["](http://mysupport.netapp.com)

["Linux Unified Host Utilities 7.1](https://library.netapp.com/ecm/ecm_download_file/ECMLP2547936) [설치](https://library.netapp.com/ecm/ecm_download_file/ECMLP2547936) [가이드](https://library.netapp.com/ecm/ecm_download_file/ECMLP2547936)["](https://library.netapp.com/ecm/ecm_download_file/ECMLP2547936)

## <span id="page-5-0"></span>**UNIX**용 **SnapDrive** 설치

명령줄 인터페이스에서 Linux 호스트에 UNIX용 SnapDrive를 설치할 수 있습니다.

단계

- 1. NetApp 지원 사이트 [NetApp](http://mysupport.netapp.com/NOW/cgi-bin/software) [다운로드](http://mysupport.netapp.com/NOW/cgi-bin/software)[:](http://mysupport.netapp.com/NOW/cgi-bin/software) [소프트웨어에](http://mysupport.netapp.com/NOW/cgi-bin/software)서 UNIX용 SnapDrive 설치 프로그램을 다운로드하고 Linux 호스트에 파일을 복사합니다.
- 2. 호스트 시스템에 루트 사용자로 로그인합니다.

설치 관리자 파일을 원격으로 실행 중이고 시스템 구성에서 루트 사용자로 로그인할 수 없는 경우 'u' 명령을 사용하여 루트 사용자로 로그인합니다.

- 3. 설치 프로그램을 복사한 Linux 호스트의 디렉토리로 이동합니다.
- 4. UNIX용 SnapDrive 설치:
	- '\* rpm -ivh\_installer\_file\_name\_ \* '

SnapDrive 데몬은 설치 후 자동으로 시작됩니다.

Starting snapdrive daemon: Successfully started daemon

### 설치를 확인하는 중입니다

UNIX용 SnapDrive를 설치한 후 설치가 성공적으로 완료되었는지 확인해야 합니다. SnapDrive for UNIX는 실행 파일, 구성 파일, 제거 파일, 진단 파일 등 호스트에 여러 파일을 설치합니다. 및 Man 페이지.

단계

- 1. 'sapdrive.conf' 파일이 '/opt/netapp/SnapDrive/' 폴더에 있는지 확인합니다.
- 2. Linux 운영 체제용 SnapDrive for UNIX 실행 파일이 다음 위치에 설치되어 있는지 확인합니다.
	- '/opt/netapp/SnapDrive/bin/SnapDrive'
	- '/opt/netapp/SnapDrive/bin/snapdrived'
- 3. UNIX용 SnapDrive 진단 파일이 "/opt/netapp/SnapDrive/diag" 폴더에 설치되었는지 확인합니다.
- 4. UNIX용 SnapDrive man 페이지가 "/opt/netapp/SnapDrive/docs" 폴더에 설치되었는지 확인합니다.
- 5. '/var/log/sdconfcheck.out' 파일에서 설치된 구성 요소의 세부 정보를 확인합니다.

설치 후 작업 수행

설치가 완료되면 추가 기능 및 기능을 구성해야 합니다. 스토리지 시스템 및 데몬 서비스와의 보안 연결을 사용하려면 서버 인증서를 설치하고 SnapDrive for UNIX를 구성해야 합니다.

단계

1. 스토리지 시스템 및 데몬 서비스와 보안 연결을 사용하는 경우 SnapDrive for UNIX가 사용하는 서버 인증서를 'dudemoncertificate-path=/opt/NetApp/SnapDrive/SnapDrive.pem' 위치에 설치합니다.

인증서 경로는 'napdrive.conf' 파일의 'du-demoncertificate-path' 설정 변수에 정의되어 있다.

2. 스토리지 시스템 및 데몬 서비스와의 보안 연결을 위해 HTTPS를 사용하려면 'sapdrive.conf' 파일에서 '*use-httpsto-SDU-daemon=on*'을 설정합니다.

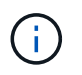

SnapDrive 5.0 for UNIX 이상 버전은 데몬 통신을 위해 HTTPS를 지원합니다. 기본적으로 이 선택적 매개 변수는 사용되지 않습니다.

- 3. SnapDrive 데몬 서비스를 다시 시작합니다.
	- ``스냅드라이브 시작 \*'

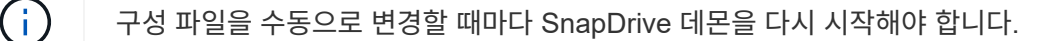

## <span id="page-7-0"></span>구성 검사기 툴을 사용하여 **Linux** 호스트 구성 확인

구성 검사기 도구를 사용하면 UNIX용 SnapDrive를 사용하기 전에 Linux 호스트에서 필요한 모든 구성 요소와 올바른 버전을 사용할 수 있는지 확인할 수 있습니다.

데이터 파일을 가져오는 중입니다

도구를 실행하기 전에 최신 지원 매트릭스 데이터를 다운로드하고 구성 검사기 도구를 업데이트할 수 있으므로 UNIX용 SnapDrive에 대해 지원되는 최신 구성이 도구에 표시됩니다. 업데이트된 데이터 파일이 포함된 구성 검사기 도구는 SnapDrive for UNIX에서 지원되는 구성을 확인하고 시스템에서 지원되는 모든 구성 요소를 나열합니다.

단계

- 1. ToolChest에서 최신 데이터 파일을 다운로드합니다.
- 2. 최신 데이터 파일 가져오기:

'\* sdconfcheck import-file./confcheck\_data.tar.gz \*

◦ 관련 정보 \*

["NetApp](http://mysupport.netapp.com/NOW/download/tools/snapdrive_config_checker_unix/) [다운로드](http://mysupport.netapp.com/NOW/download/tools/snapdrive_config_checker_unix/)[: UNIX](http://mysupport.netapp.com/NOW/download/tools/snapdrive_config_checker_unix/)[용](http://mysupport.netapp.com/NOW/download/tools/snapdrive_config_checker_unix/) [SnapDrive](http://mysupport.netapp.com/NOW/download/tools/snapdrive_config_checker_unix/) [구성](http://mysupport.netapp.com/NOW/download/tools/snapdrive_config_checker_unix/) 검[사기](http://mysupport.netapp.com/NOW/download/tools/snapdrive_config_checker_unix/)["](http://mysupport.netapp.com/NOW/download/tools/snapdrive_config_checker_unix/)

지원되는 구성을 확인하는 중입니다

SnapDrive for UNIX에서는 호스트 시스템의 구성 요소(예: 운영 체제, 호스트에 설치된 소프트웨어 버전, 프로토콜, 호스트의 파일 시스템 등)와 'napdrive.conf' 파일의 각 구성 매개 변수에 지정된 값을 검사하여 지원되는 구성을 확인할 수 있습니다.

#### 단계

1. 지원되는 구성을 확인합니다.

' \* sdconfcheck check check \* '

```
[root@scspr0023764001 bin]# sdconfcheck check
NOTE: SnapDrive Configuration Checker is using the data file version
v12052013
    Please make sure that you are using the latest version.
    Refer to the SnapDrive for Unix Installation and Administration Guide
for more details.
Detected Intel/AMD x64 Architecture
Detected Linux OS
Detected sg3_utils 1.28
Detected Kernel Version 2.6.32-358.el6.x86_64
Detected LVM_SUPPRESS_FD_WARNINGS has not set
Detected Multipathing version 0.4.9
Detected /etc/multipath.conf file not found
Detected Host OS Red Hat Enterprise Linux 6.0 Update 4
Detected NFSv3 FileSystem on Linux
Detected Software iSCSI on Linux
Detected NFSv4 Filesystem on Linux
Detected Ext4 File System
Detected Linux Native LVM2
Detected Linux Native MPIO
Did not find any supported cluster solutions.
Did not find any supported HU tool kits.
Trace-Enabled: on
Trace-Level: 7
Supported Configurations on this host by SDU Version 5.2.2
-------------------------------------------------------------
Linux NFS Configuration
[root@scspr0023764001 bin]#
```
출력에 나열된 구성 요소를 확인하고 누락된 구성 요소를 설치 또는 구성합니다.

## <span id="page-8-0"></span>스토리지 프로비저닝

UNIX용 SnapDrive를 사용하면 호스트의 명령줄 옵션을 사용하여 스토리지를 프로비저닝하고 기존 스토리지 시스템에 접속할 수 있습니다. Data ONTAP를 사용하여 스토리지를 프로비저닝할 수도 있습니다.

### 볼륨 프로비저닝

Data ONTAP를 사용하면 스토리지 시스템에서 볼륨을 생성하고 NFS 프로토콜을 사용하는 호스트에 볼륨을 마운트하여 스토리지를 프로비저닝할 수 있습니다.

• 관련 정보 \*

["7-Mode](https://library.netapp.com/ecm/ecm_download_file/ECMP1368859)[용](https://library.netapp.com/ecm/ecm_download_file/ECMP1368859) [Data ONTAP 8.2](https://library.netapp.com/ecm/ecm_download_file/ECMP1368859) [스토리지](https://library.netapp.com/ecm/ecm_download_file/ECMP1368859) [관리](https://library.netapp.com/ecm/ecm_download_file/ECMP1368859) [가이드](https://library.netapp.com/ecm/ecm_download_file/ECMP1368859) [를](https://library.netapp.com/ecm/ecm_download_file/ECMP1368859) [참조하십시오](https://library.netapp.com/ecm/ecm_download_file/ECMP1368859)["](https://library.netapp.com/ecm/ecm_download_file/ECMP1368859)

### **RDM LUN** 프로비저닝

SnapDrive for UNIX를 사용하면 VMware 가상 환경의 게스트 운영 체제에서 FC 프로토콜을 사용하여 RDM LUN을 생성하고 프로비저닝할 수 있습니다. ONTAP를 사용하여 RDM LUN을 프로비저닝할 수도 있습니다.

- NetApp VSC(Virtual Storage Console)를 설치하고 VMware vCenter ™ 와 함께 구성해야 합니다.
- NetApp Virtual Storage Console for VMware vSphere™의 백업 및 복구 기능은 vCenter™에 등록된 Windows 운영 체제에 설치해야 합니다.
- default-transport는 napdrive.conf 파일에서 fcp로 설정되어야 하며, UNIX용 SnapDrive 데몬을 다시 시작해야 합니다.

단계

- 1. RDM LUN을 생성하도록 게스트 운영 체제 구성:
	- '\* SnapDrive config set-viadmin\_user viadmin\_name\_ \*'
		- '*user*'는 가상 인터페이스 시스템의 이름입니다.
		- '*viadmin\_name*'은 가상 인터페이스 시스템의 IP 주소 이름입니다.
- 2. Virtual Storage Console에 대한 로그인 정보를 확인합니다.

'\* SnapDrive 구성 목록 \* '

- 이 명령은 UNIX용 SnapDrive에 지정된 사용자 이름 또는 가상 인터페이스를 표시합니다.
- 3. 게스트 운영 체제가 스토리지 시스템과 통신할 수 있는지 확인합니다.

'\* storage show-all\_command \_ \* '

- 4. 스토리지 시스템에 RDM LUN을 생성합니다.
	- '\* SnapDrive 스토리지 create-lun\_long\_lun\_name\_-lunsize\_of\_the\_lun\_ \* '
- 5. RDM LUN을 호스트에 연결합니다.
	- ' \* SnapDrive storage connect-lun\_long\_lun\_name\_ \* '
		- 관련 정보 \*

["7.2](https://library.netapp.com/ecm/ecm_download_file/ECMLP2843698) [릴](https://library.netapp.com/ecm/ecm_download_file/ECMLP2843698)리즈용 [Virtual Storage Console, VASA Provider](https://library.netapp.com/ecm/ecm_download_file/ECMLP2843698) [및](https://library.netapp.com/ecm/ecm_download_file/ECMLP2843698) [Storage Replication Adapter for VMware vSphere](https://library.netapp.com/ecm/ecm_download_file/ECMLP2843698)

[Administration Guide](https://library.netapp.com/ecm/ecm_download_file/ECMLP2843698)[를](https://library.netapp.com/ecm/ecm_download_file/ECMLP2843698) [참조하십시오](https://library.netapp.com/ecm/ecm_download_file/ECMLP2843698)["](https://library.netapp.com/ecm/ecm_download_file/ECMLP2843698)

["7-Mode](https://library.netapp.com/ecm/ecm_download_file/ECMP1368859)[용](https://library.netapp.com/ecm/ecm_download_file/ECMP1368859) [Data ONTAP 8.2](https://library.netapp.com/ecm/ecm_download_file/ECMP1368859) [스토리지](https://library.netapp.com/ecm/ecm_download_file/ECMP1368859) [관리](https://library.netapp.com/ecm/ecm_download_file/ECMP1368859) [가이드](https://library.netapp.com/ecm/ecm_download_file/ECMP1368859) [를](https://library.netapp.com/ecm/ecm_download_file/ECMP1368859) [참조하십시오](https://library.netapp.com/ecm/ecm_download_file/ECMP1368859)["](https://library.netapp.com/ecm/ecm_download_file/ECMP1368859)

## <span id="page-10-0"></span>스토리지 시스템에 **Linux** 호스트 접속

UNIX용 SnapDrive 작업이 성공적으로 수행되려면 SVM(이전의 SVM)을 SVM(스토리지 가상 머신)으로 설정해야 합니다.

- UNIX용 SnapDrive 작업을 실행하려면 SVM 애그리게이트 목록에 볼륨이 포함된 애그리게이트를 할당해야 합니다.
- 클러스터에서 데이터를 제공하려면 하나 이상의 SVM이 생성되어야 합니다.

SVM 관리 논리 인터페이스(LIF)의 IP 주소는 DNS(Domain Name Service) 또는 '/etc/hosts' 파일에서 SVM 이름과 매핑되어야 합니다.

단계

1. ONTAP 8.2.2 이하를 실행 중인 경우 adminSVM:+라고도 하는 클러스터 관리 서버에 사용자를 생성합니다

'\* SnapDrive config set-cserver\_csadmin\_name cserver\_name\_\*'

ONTAP 8.2.3 이상을 실행 중인 경우 이 단계를 건너뛰십시오.

2. 데이터 SVM에서 사용자 생성:

**snapdrive config set vsadmin\_name** *Vserver\_name*

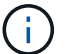

*Vserver\_name* SVM의 이름이며 관리 LIF IP 주소에 매핑되어야 합니다.

3. SVM이 SnapDrive for UNIX에서 구성되었는지 확인합니다.

'\* SnapDrive 구성 목록 \* '

이 명령을 실행하면 클러스터 관리 서버 및 데이터 SVM의 사용자 이름과 IP 주소가 나열됩니다.

4. SVM의 데이터 인터페이스 경로에 대한 관리 인터페이스 경로를 수정합니다.

'\* SnapDrive config set-mgmtpath\_management\_interface\_path data\_interface\_path\_ \*'

- 5. 모든 데이터 및 관리 인터페이스가 올바르게 구성되었는지 확인합니다.
	- '\* SnapDrive 구성 목록 mgmtd path\*'

### <span id="page-10-1"></span>스냅샷 복사본 생성

UNIX용 SnapDrive 독립 실행형 제품으로 구축할 경우 NetApp 스냅샷 기술을 사용하여 호스트 데이터의 스냅샷 복사본을 생성하고 관리할 수 있습니다. 스냅샷 복사본을 사용하여 데이터를 복원할 수 있습니다.

• 관련 정보 \*

[스냅샷](#page-11-1) [복사본](#page-11-1) [생성](#page-11-1)

[스냅샷](#page-11-2) [복사본을](#page-11-2) [확인하는](#page-11-2) [중입니다](#page-11-2)

<span id="page-11-1"></span>스냅샷 복사본 생성

NAS(Network-Attached Storage)에서 SAN(Storage Area Network) 및 NFS 볼륨을 사용하는 동안 단일 명령을 사용하여 여러 파일 시스템, 호스트 볼륨, LUN 또는 디스크 그룹의 스냅샷 복사본을 생성할 수 있습니다.

단계

1. 스냅샷 복사본 생성:

'\* SnapDrive snap create -fs\_file\_spec\_-snapname\_snapshot\_copy\_name\_\*'

### <span id="page-11-2"></span>스냅샷 복사본을 확인하는 중입니다

데이터를 복원하여 스냅샷 복사본을 확인할 수 있습니다.

자세한 내용은 을 참조하십시오 ["Linux](https://library.netapp.com/ecm/ecm_download_file/ECMLP2849340)[용](https://library.netapp.com/ecm/ecm_download_file/ECMLP2849340) [UNIX](https://library.netapp.com/ecm/ecm_download_file/ECMLP2849340)[용](https://library.netapp.com/ecm/ecm_download_file/ECMLP2849340) [SnapDrive 5.3.2](https://library.netapp.com/ecm/ecm_download_file/ECMLP2849340) [관리](https://library.netapp.com/ecm/ecm_download_file/ECMLP2849340) [가이드](https://library.netapp.com/ecm/ecm_download_file/ECMLP2849340)[".](https://library.netapp.com/ecm/ecm_download_file/ECMLP2849340)

## <span id="page-11-0"></span>다음 단계로 넘어갑니다

UNIX용 SnapDrive를 구성하고 스냅샷 복사본을 생성한 후에는 복원 작업을 수행하고 스냅샷 복사본을 연결하고 클론을 생성할 수 있습니다. 역할 기반 액세스 제어(RBAC), 고급 클론 분할, 볼륨 기반 SnapRestore와 같은 다른 중요한 SnapDrive 기능을 탐색할 수도 있습니다.

이러한 기능에 대한 자세한 내용과 UNIX용 SnapDrive에 대한 릴리스 관련 정보는 NetApp Support 사이트 에서 제공되는 다음 문서를 참조하십시오.

• ["Linux](https://docs.netapp.com/ko-kr/snapdrive-unix/linux-administration/index.html)[용](https://docs.netapp.com/ko-kr/snapdrive-unix/linux-administration/index.html) [UNIX](https://docs.netapp.com/ko-kr/snapdrive-unix/linux-administration/index.html)[용](https://docs.netapp.com/ko-kr/snapdrive-unix/linux-administration/index.html) [SnapDrive 5.3.2](https://docs.netapp.com/ko-kr/snapdrive-unix/linux-administration/index.html) [관리](https://docs.netapp.com/ko-kr/snapdrive-unix/linux-administration/index.html) [가이드](https://docs.netapp.com/ko-kr/snapdrive-unix/linux-administration/index.html)["](https://docs.netapp.com/ko-kr/snapdrive-unix/linux-administration/index.html)

구축이 완료된 후 UNIX용 SnapDrive에서 다양한 기능을 구성하는 방법에 대해 설명합니다. 이 주제에는 igroup 구성, UNIX용 SnapDrive 구성, RBAC 구성 및 데이터 수집 유틸리티를 사용하여 UNIX용 SnapDrive의 문제를 진단하는 방법이 포함되어 있습니다.

- 링크:../
- ["UNIX](https://library.netapp.com/ecm/ecm_download_file/ECMLP2849339)[용](https://library.netapp.com/ecm/ecm_download_file/ECMLP2849339) [SnapDrive 5.3.2](https://library.netapp.com/ecm/ecm_download_file/ECMLP2849339) 릴[리스](https://library.netapp.com/ecm/ecm_download_file/ECMLP2849339) [노](https://library.netapp.com/ecm/ecm_download_file/ECMLP2849339)[트](https://library.netapp.com/ecm/ecm_download_file/ECMLP2849339)[\(AIX, Linux](https://library.netapp.com/ecm/ecm_download_file/ECMLP2849339) [및](https://library.netapp.com/ecm/ecm_download_file/ECMLP2849339) [Solaris\)"](https://library.netapp.com/ecm/ecm_download_file/ECMLP2849339)

UNIX용 SnapDrive 5.3.2의 새로운 기능, 중요 주의 사항, 알려진 문제 및 제한 사항에 대해 설명합니다.

• ["Clustered Data ONTAP](https://library.netapp.com/ecm/ecm_download_file/ECMP12471543)[용](https://library.netapp.com/ecm/ecm_download_file/ECMP12471543) [UNIX](https://library.netapp.com/ecm/ecm_download_file/ECMP12471543)[용](https://library.netapp.com/ecm/ecm_download_file/ECMP12471543) [SnapManager 3.4](https://library.netapp.com/ecm/ecm_download_file/ECMP12471543) [설치](https://library.netapp.com/ecm/ecm_download_file/ECMP12471543) [및](https://library.netapp.com/ecm/ecm_download_file/ECMP12471543) [설정](https://library.netapp.com/ecm/ecm_download_file/ECMP12471543) [가이드](https://library.netapp.com/ecm/ecm_download_file/ECMP12471543)["](https://library.netapp.com/ecm/ecm_download_file/ECMP12471543)

에서는 UNIX 환경에서 클러스터 모드로 SnapManager for Oracle을 구축하기 위해 수행해야 하는 초기 작업에 대해 설명합니다. 제품 설치 및 구성 방법과 데이터베이스 백업 방법이 포함되어 있습니다.

• ["NetApp](https://www.netapp.com/pdf.html?item=/media/16322-tr-4212.pdf) [기술](https://www.netapp.com/pdf.html?item=/media/16322-tr-4212.pdf) [보고서](https://www.netapp.com/pdf.html?item=/media/16322-tr-4212.pdf) [4212: SnapDrive 5.3 for UNIX](https://www.netapp.com/pdf.html?item=/media/16322-tr-4212.pdf)[의](https://www.netapp.com/pdf.html?item=/media/16322-tr-4212.pdf) [모](https://www.netapp.com/pdf.html?item=/media/16322-tr-4212.pdf)범 [사](https://www.netapp.com/pdf.html?item=/media/16322-tr-4212.pdf)[례](https://www.netapp.com/pdf.html?item=/media/16322-tr-4212.pdf) [가이드](https://www.netapp.com/pdf.html?item=/media/16322-tr-4212.pdf)["](https://www.netapp.com/pdf.html?item=/media/16322-tr-4212.pdf)

UNIX용 SnapDrive Best Practice에 대해 설명합니다.

Copyright © 2023 NetApp, Inc. All Rights Reserved. 미국에서 인쇄됨 본 문서의 어떠한 부분도 저작권 소유자의 사전 서면 승인 없이는 어떠한 형식이나 수단(복사, 녹음, 녹화 또는 전자 검색 시스템에 저장하는 것을 비롯한 그래픽, 전자적 또는 기계적 방법)으로도 복제될 수 없습니다.

NetApp이 저작권을 가진 자료에 있는 소프트웨어에는 아래의 라이센스와 고지사항이 적용됩니다.

본 소프트웨어는 NetApp에 의해 '있는 그대로' 제공되며 상품성 및 특정 목적에의 적합성에 대한 명시적 또는 묵시적 보증을 포함하여(이에 제한되지 않음) 어떠한 보증도 하지 않습니다. NetApp은 대체품 또는 대체 서비스의 조달, 사용 불능, 데이터 손실, 이익 손실, 영업 중단을 포함하여(이에 국한되지 않음), 이 소프트웨어의 사용으로 인해 발생하는 모든 직접 및 간접 손해, 우발적 손해, 특별 손해, 징벌적 손해, 결과적 손해의 발생에 대하여 그 발생 이유, 책임론, 계약 여부, 엄격한 책임, 불법 행위(과실 또는 그렇지 않은 경우)와 관계없이 어떠한 책임도 지지 않으며, 이와 같은 손실의 발생 가능성이 통지되었다 하더라도 마찬가지입니다.

NetApp은 본 문서에 설명된 제품을 언제든지 예고 없이 변경할 권리를 보유합니다. NetApp은 NetApp의 명시적인 서면 동의를 받은 경우를 제외하고 본 문서에 설명된 제품을 사용하여 발생하는 어떠한 문제에도 책임을 지지 않습니다. 본 제품의 사용 또는 구매의 경우 NetApp에서는 어떠한 특허권, 상표권 또는 기타 지적 재산권이 적용되는 라이센스도 제공하지 않습니다.

본 설명서에 설명된 제품은 하나 이상의 미국 특허, 해외 특허 또는 출원 중인 특허로 보호됩니다.

제한적 권리 표시: 정부에 의한 사용, 복제 또는 공개에는 DFARS 252.227-7013(2014년 2월) 및 FAR 52.227- 19(2007년 12월)의 기술 데이터-비상업적 품목에 대한 권리(Rights in Technical Data -Noncommercial Items) 조항의 하위 조항 (b)(3)에 설명된 제한사항이 적용됩니다.

여기에 포함된 데이터는 상업용 제품 및/또는 상업용 서비스(FAR 2.101에 정의)에 해당하며 NetApp, Inc.의 독점 자산입니다. 본 계약에 따라 제공되는 모든 NetApp 기술 데이터 및 컴퓨터 소프트웨어는 본질적으로 상업용이며 개인 비용만으로 개발되었습니다. 미국 정부는 데이터가 제공된 미국 계약과 관련하여 해당 계약을 지원하는 데에만 데이터에 대한 전 세계적으로 비독점적이고 양도할 수 없으며 재사용이 불가능하며 취소 불가능한 라이센스를 제한적으로 가집니다. 여기에 제공된 경우를 제외하고 NetApp, Inc.의 사전 서면 승인 없이는 이 데이터를 사용, 공개, 재생산, 수정, 수행 또는 표시할 수 없습니다. 미국 국방부에 대한 정부 라이센스는 DFARS 조항 252.227-7015(b)(2014년 2월)에 명시된 권한으로 제한됩니다.

#### 상표 정보

NETAPP, NETAPP 로고 및 <http://www.netapp.com/TM>에 나열된 마크는 NetApp, Inc.의 상표입니다. 기타 회사 및 제품 이름은 해당 소유자의 상표일 수 있습니다.